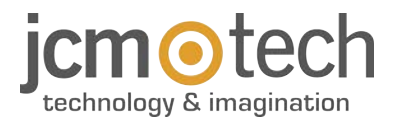

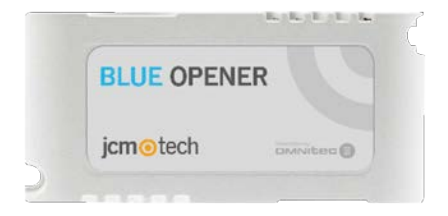

# **BLUE OPENER User Manual**

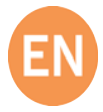

## **Table of contents**

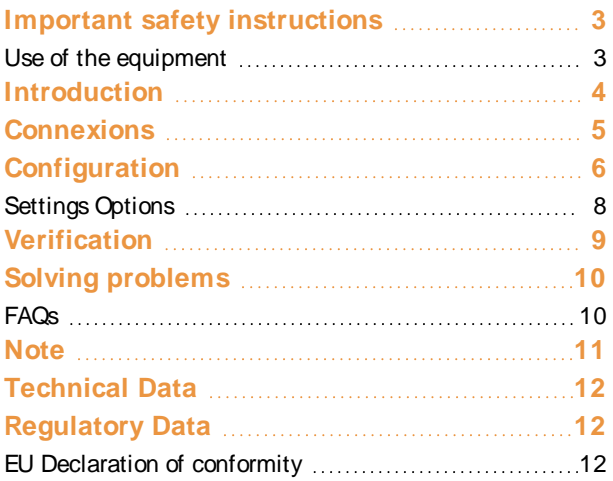

### <span id="page-2-0"></span>**Important safety instructions**

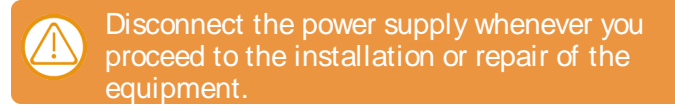

In compliance with the European Low Voltage Directive, we inform you of the following requirements:

- **•**When the devices remain permanently connected, an easily accessible connecting device must be incorporated into the wiring.
- **•**This system must only be installed by qualified professionals that have with automated garage doors and knowledge of the relevant European standards.
- **•**The user instructions for this device must always be in the user's possession.
- **•**The operating frequency of the receiver does not interfere in any way with the 868 MHz remote control systems.

#### <span id="page-2-1"></span>Use of the equipment

This device is designed for applications with an automated garage door. It is not guaranteed for the direct activation of devices other than those specified. The manufacturer reserves the right to change the device specifications without warning.

### <span id="page-3-0"></span>**Introduction**

**BLUE OPENER** is an access controller that opens with Bluetooth and WiFi (**BLUE OPENWAY** is necessary to activate with WiFi) to control doors fitted with electric latches, garages, turnstiles, fences and front doors by connecting the device to the automatic door opener or switch.

Its small size makes it inconspicuous, so its installation can be concealed or in inaccessible areas to hide the device.

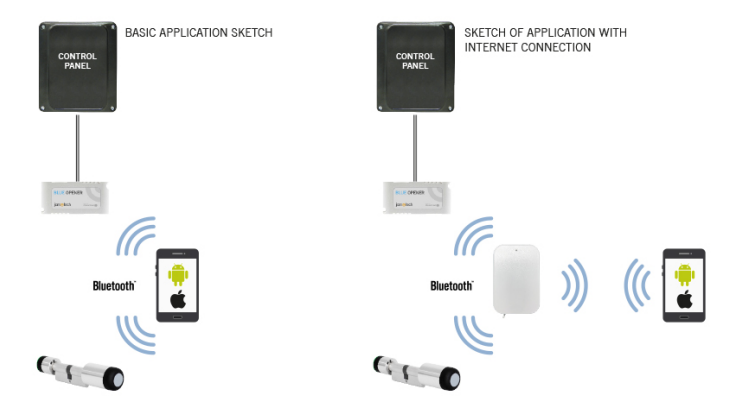

**You may view device operation and installation videos at:[www.jcm-tech.com/JCM/blue](https://www.jcm-tech.com/JCM/blue)**

**jcmtechnologies**

### <span id="page-4-0"></span>**Connexions**

With the power disconnected, connect the **BLUE OPENER**'s output to the device input to activate the desired relay.

Connect power to the **BLUE OPENER** with 8 / 30 V. The blue LED will blink 1s, then turn off.

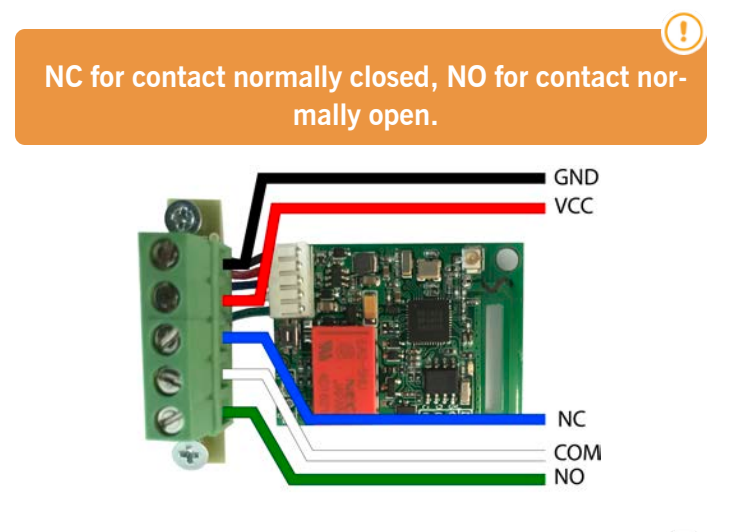

**You should be able to access the plate to adjust the device's settings.**

### <span id="page-5-0"></span>**Configuration**

Once properly connected, the device's settings must be adjusted. To adjust the **BLUE OPENER**'s settings, you must have the "**BlueOpen**" app installed on your mobile phone.

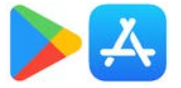

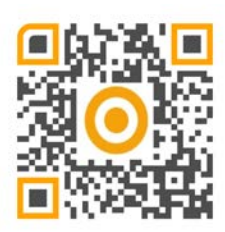

You must log in to access the app. If you do not have an account, then register. In the app, open the drop-down menu and press "Initialize devices".

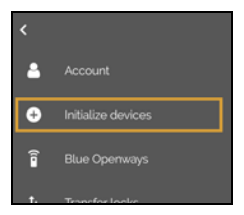

Reset the **BLUE OPENER** by pressing the RESET button; the blue LED light will remain steady for 15 seconds. Select the device to start it. While starting the **BLUE OPENER**, the blue LED will blink.

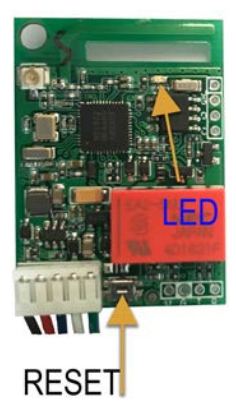

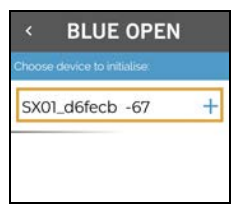

Select a name for the device (e.g.: Garage Door) and press "OK". The device will appear on the list of devices under the assigned name.

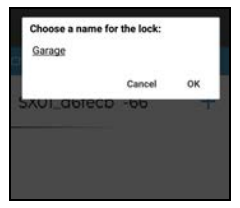

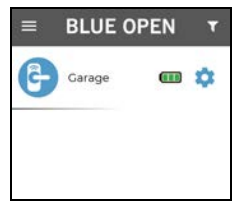

### <span id="page-7-0"></span>Settings Options

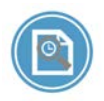

**Audit:** see all device movements

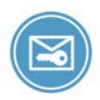

**Create eKey:** grant another user access to the device

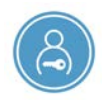

**Manage eKeys:** delete eKeys

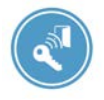

**Open remotely:** open with BLUE OPENWAY

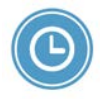

**Date/Time:** synchronise date and time

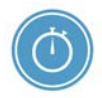

**Set passage mode:** relay activation time

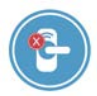

**Delete device:**

### <span id="page-8-0"></span>**Verification**

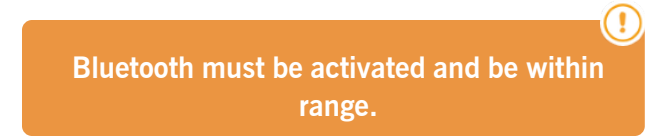

To verify that the **BLUE OPENER** is working correctly, open the app on your phone and press on the device.

 $\overline{\mathbf{r}}$ 

 $GIB$   $22$ 

Opened

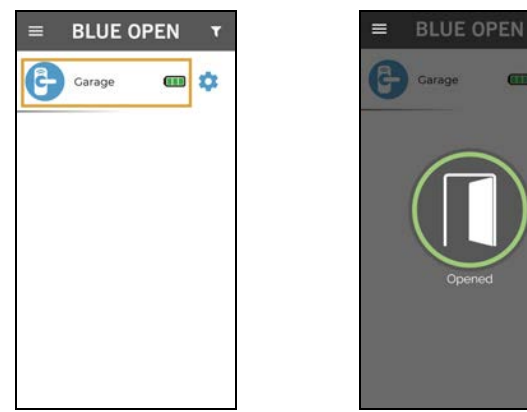

If the **BLUE OPENER** does not activate the relay of the connected device, you must check the connection.

## <span id="page-9-1"></span><span id="page-9-0"></span>**Solving problems**

### FAQs

#### **Q: How many users can manage the equipment?**

A: 7 different users may open the doors where the equipment is located (administrator + 6)

#### **Q: What is the maximum range to activate the device?**

A: Up to 10 metres, obstacle-free.

#### **Q: The device looks grey and I can't activate it.**

A: Check that Bluetooth is activated on your smartphone, that the device is connected to a power supply and that you are fewer than 10 metres away.

#### **Q: What does the battery indicator mean?**

A: As long as the equipment is powered, it will mark 100%, otherwise it will appear gray.

#### **Q: Can I add more than one BLUE OPENER to my account?** A: Yes

#### **Q: Some device setting options are disabled?**

A: The device doesn't support all options. There are certain options that only the device administrator can use.

## <span id="page-10-0"></span>**Note**

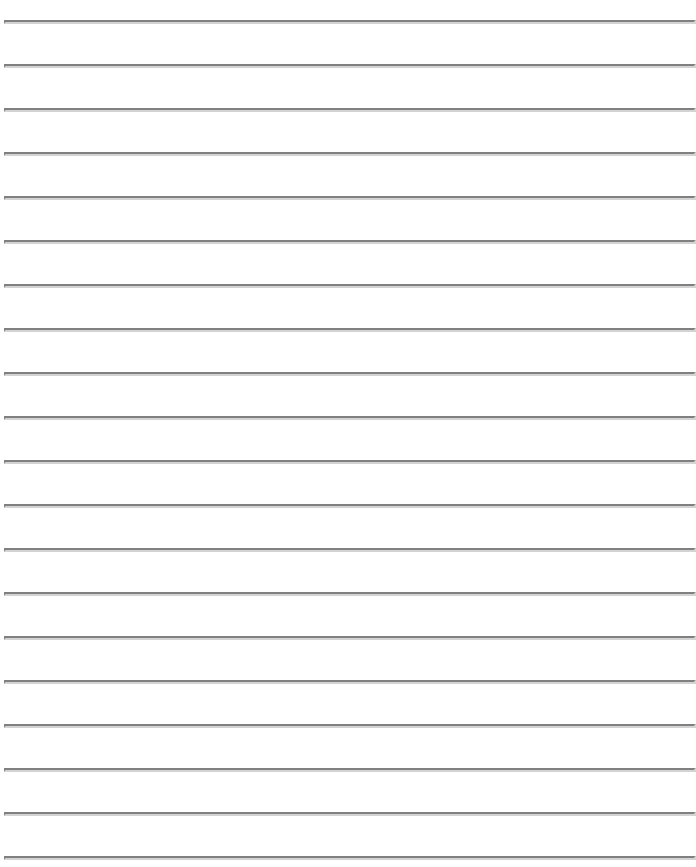

### <span id="page-11-0"></span>**Technical Data**

Parameter **Value** 

Power Supply 8/30 VDC

<span id="page-11-1"></span>Relay outputs 1

### <span id="page-11-2"></span>**Regulatory Data**

### EU Declaration of conformity

The manufacturer **OMNITEC SYSTEMS S.L.** declares that the product **BLUE OPENER** complies with the relevant fundamental requirements of the RED Directive 2014/53/EU and of the RoHS Directive 2011/65/EU.

See website <https://www.jcm-tech.com/declarations/>

OMNITEC SYSTEMS S.L. Ctra. N-II, Km.333, c\ Tamariz 9 50171 La Puebla de Alfinden, Zaragoza ESPAÑA

UM\_3201518\_BLUE-OPENER\_EN\_Rev03

C

Size 66 x 32 x 22 mm